## **Adding and deleting permissions**

You can add more or delete permissions from a role that you have created (custom role) on the **Role detail** page. A role needs to have at least one permission.

To add or delete permissions from a user role

- 1. On the **Role Management** page, click either the role or **EUIL** to open the **Role detail** page.
- 2. Select the check box of a permission you want to add or clear it to remove the permission from

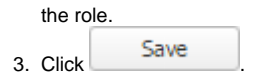